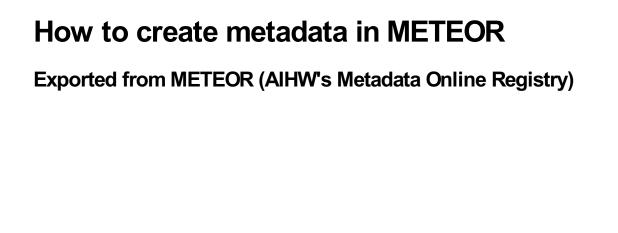

## © Australian Institute of Health and Welfare 2024

This product, excluding the AlHW logo, Commonwealth Coat of Arms and any material owned by a third party or protected by a trademark, has been released under a Creative Commons BY 4.0 (CC BY 4.0) licence. Excluded material owned by third parties may include, for example, design and layout, images obtained under licence from third parties and signatures. We have made all reasonable efforts to identify and label material owned by third parties.

You may distribute, remix and build on this website's material but must attribute the AlHW as the copyright holder, in line with our attribution policy. The full terms and conditions of this licence are available at https://creativecommons.org/licenses/by/4.0/.

Enquiries relating to copyright should be addressed to info@aihw.gov.au.

Enquiries or comments on the METEOR metadata or download should be directed to the METEOR team at meteor@aihw.gov.au.

## How to create metadata in METEOR

Creating metadata in METEOR is a complex process. The metadata standards in METEOR follow a very specific format based on an international standard,  $\underline{|SO/|EC|}$  11179. To meet quality standards, there are a number of steps to go through.

Broadly speaking, the process involves a subject-specialist workgroup working on the form and wording for the metadata needed, then various reviews by committees, with final authorisation from the relevant <u>registration</u> <u>authority</u>.

To create metadata, you will need to become a metadata developer within the METEOR system. As a developer you will then have the ability to create, edit and review metadata items within a private workgroup area, and submit completed metadata items to the appropriate registration authority.

The documents on our <u>metadata development resources page</u> are a good starting place for learning what metadata development in METEOR involves, and how the process goes. We recommend you read them before attending training.

If you have already completed your training and have a developer login, you can find more help in our <u>How to use METEOR section</u>.

To organise your training or for help, contact us